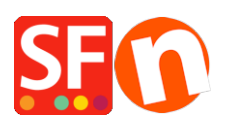

[Kennisbank](https://shopfactory.deskpro.com/nl/kb) > [Belastingen / Verzendkosten](https://shopfactory.deskpro.com/nl/kb/shipping-and-taxes) > [FR-Comment mettre en place une TVA qui](https://shopfactory.deskpro.com/nl/kb/articles/fr-comment-mettre-en-place-une-tva-qui-s-applique-en-fonction-d-un-ratio-du-produit) [s'applique en fonction d'un ratio du produit ?](https://shopfactory.deskpro.com/nl/kb/articles/fr-comment-mettre-en-place-une-tva-qui-s-applique-en-fonction-d-un-ratio-du-produit)

## FR-Comment mettre en place une TVA qui s'applique en fonction d'un ratio du produit ?

Elenor A. - 2021-07-06 - [Belastingen / Verzendkosten](https://shopfactory.deskpro.com/nl/kb/shipping-and-taxes)

Generally, the tax in ShopFactory is applied to the whole product, not on just a part of it. However, you can set it up by adjusting the tax rate using the ratio of the part of the product.

For example:

What it should be: For the tax  $19\% = 45 / 119 * 19 = 7.18$ For the tax  $6\% = 60 / 106 * 6 = 3.40$ 

ShopFactory set up:

Tax rate of Tax 19% should be set to  $(19 * 45/105) = 8.14$ Tax rate of Tax 6% should be set to  $(6 * 60/105) = 3.43$ For the tax  $19\% = 105 / 119 * 8.14 = 7.18$ For the tax  $6\% = 105 / 106 * 3.43 = 3.40$ 

Therefore, you should create 2 new taxes with tax rates of 8.14% and 3.43%, and assign them to the product.